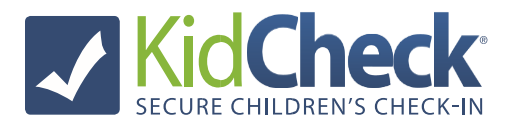

## **How to use the Admin Console**

Note: Only individuals who have been granted organization account access in KidCheck (as an Administrator, Campus Manager, Coordinator, Check-In Worker) can access the admin console.

## **Android Tablet/iPad Station:**

During check-in, the admin console allows admins to see information on who is checked in, view guardian information, send text messages to guardians, and more.

- 1) Select the **Gear** Icon in the right hand corner
- 2) Choose the "Open Admin Console" settings option, and enter your admin username and password to launch the Admin Console app and your live check-in roster
- 3) Click on a child's name to see more information or send a text message

## **Admin Console App:**

With the Admin Console App, there's no need to use a check-in station or web browser to see the live check-in roster of kids or communicate to parents. Handle administrative tasks where it's most convenient for you.

1) Download the **KidCheck Admin Console App** on your IOS or Android mobile device (you can find the KidCheck Admin Console app on the Apple App Store or Google Play Store)

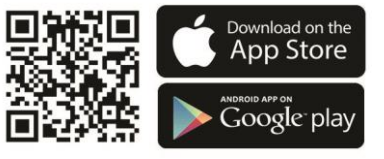

- 2) Log-in using your admin username and password
- 3) Select the **Admin Console** option from Main Menu of Admin Console app
- 4) Select the **Gear**>**Filter** icons to manage locations, to get back to the main admin console screen choose the hamburger menu>Admin Console.
- 5) Select a child and it will show the **Child Detail Policy.** The child detail policy lists important information such as medical info, check-in time, date of birth and more.
- 6) Under the **Guardian list**, select a guardian to send a text message to contact parents

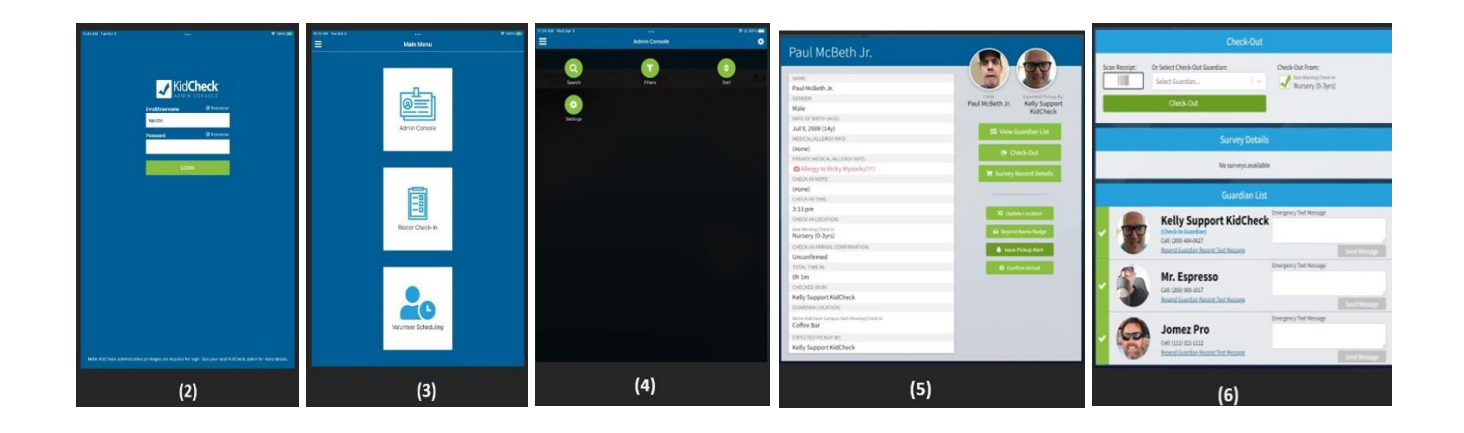

**KidCheck Support: www.kidcheck.com/support | (208) 538-2000 | support@kidcheck.com Monday – Friday 8:00 am to 5:00 pm (MST) and Sunday 6:00 am to noon (MST)**

\_\_\_\_\_\_\_\_\_\_\_\_\_\_\_\_\_\_\_\_\_\_\_\_\_\_\_\_\_\_\_\_\_\_\_\_\_\_\_\_\_\_\_\_\_\_\_\_\_\_\_\_\_\_\_\_\_\_\_\_\_\_\_\_\_\_\_\_\_\_\_\_\_\_\_\_\_\_\_\_\_\_\_\_\_\_\_\_\_\_\_\_\_\_\_\_\_\_\_\_\_\_\_\_\_\_\_\_\_\_\_\_\_\_\_\_\_\_\_\_\_\_\_\_\_